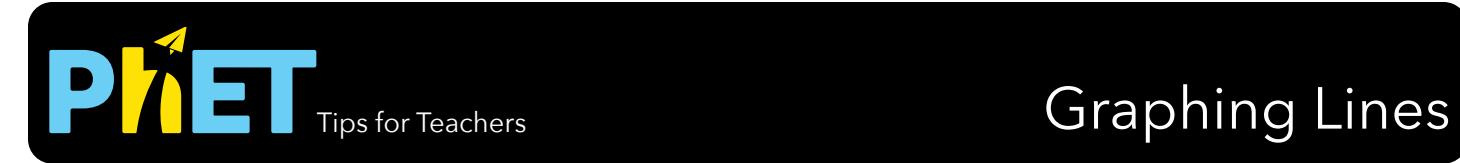

### **Slope Screen**

Explore the parameters of the slope formula and how modifying the graph affects the equation or modifying the equation affects the graph..

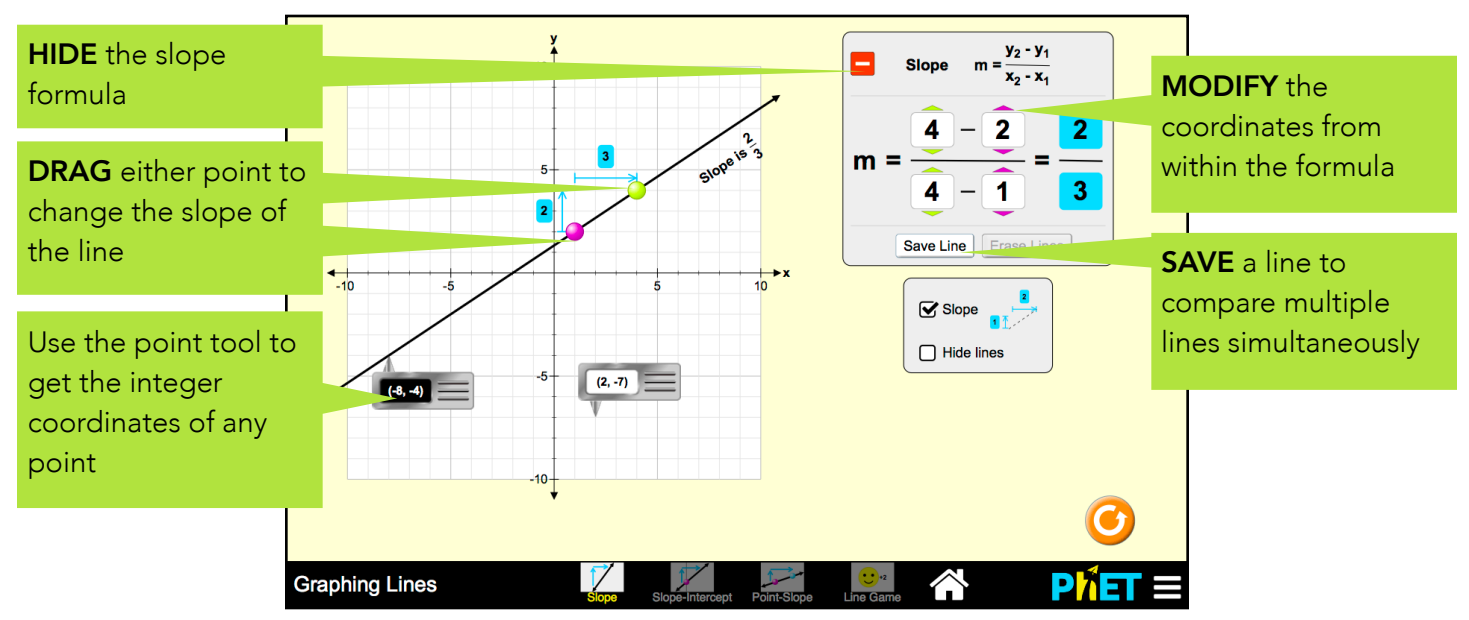

# **Slope-Intercept Screen**

Explore the parameters of the slope-intercept form of a line.

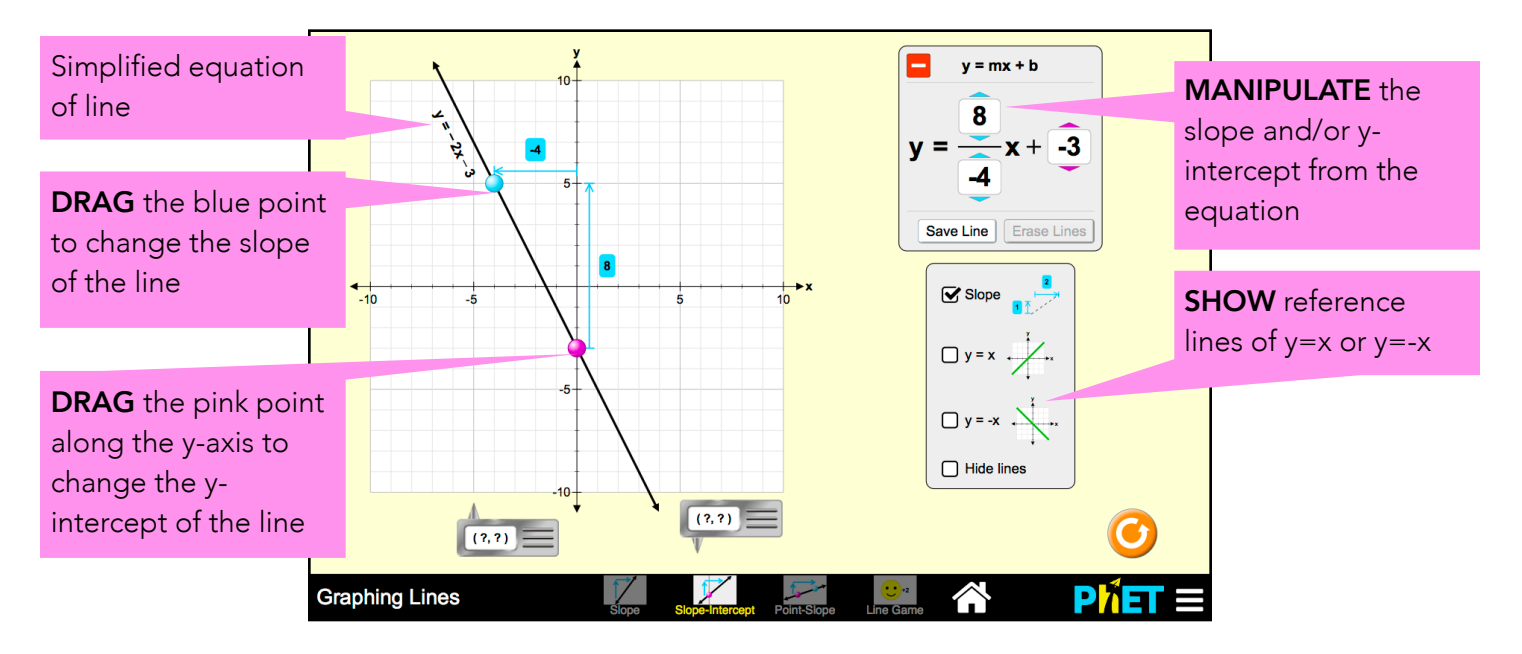

## **Point-Slope Screen**

Explore the parameters of the point-slope form of a line.

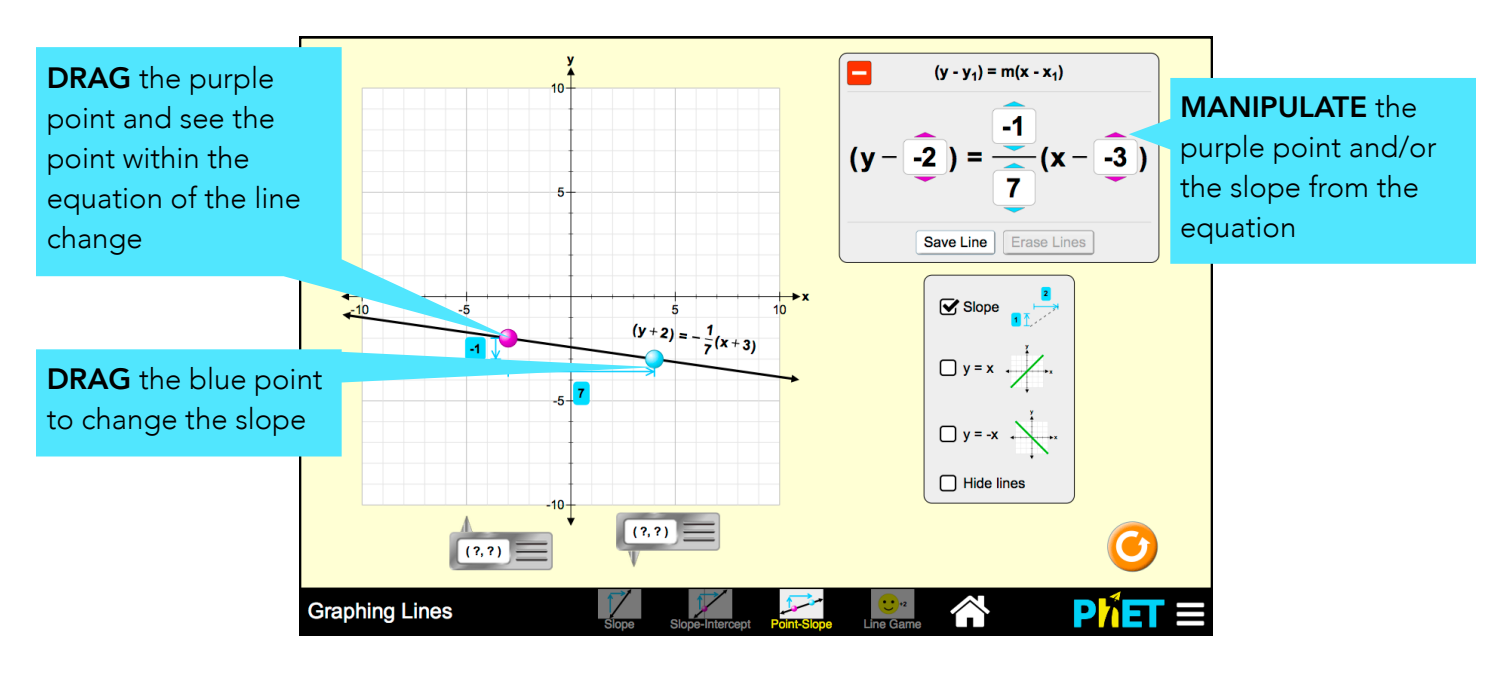

### **Game Screen**

Challenges are random within each level, but increase in difficulty.

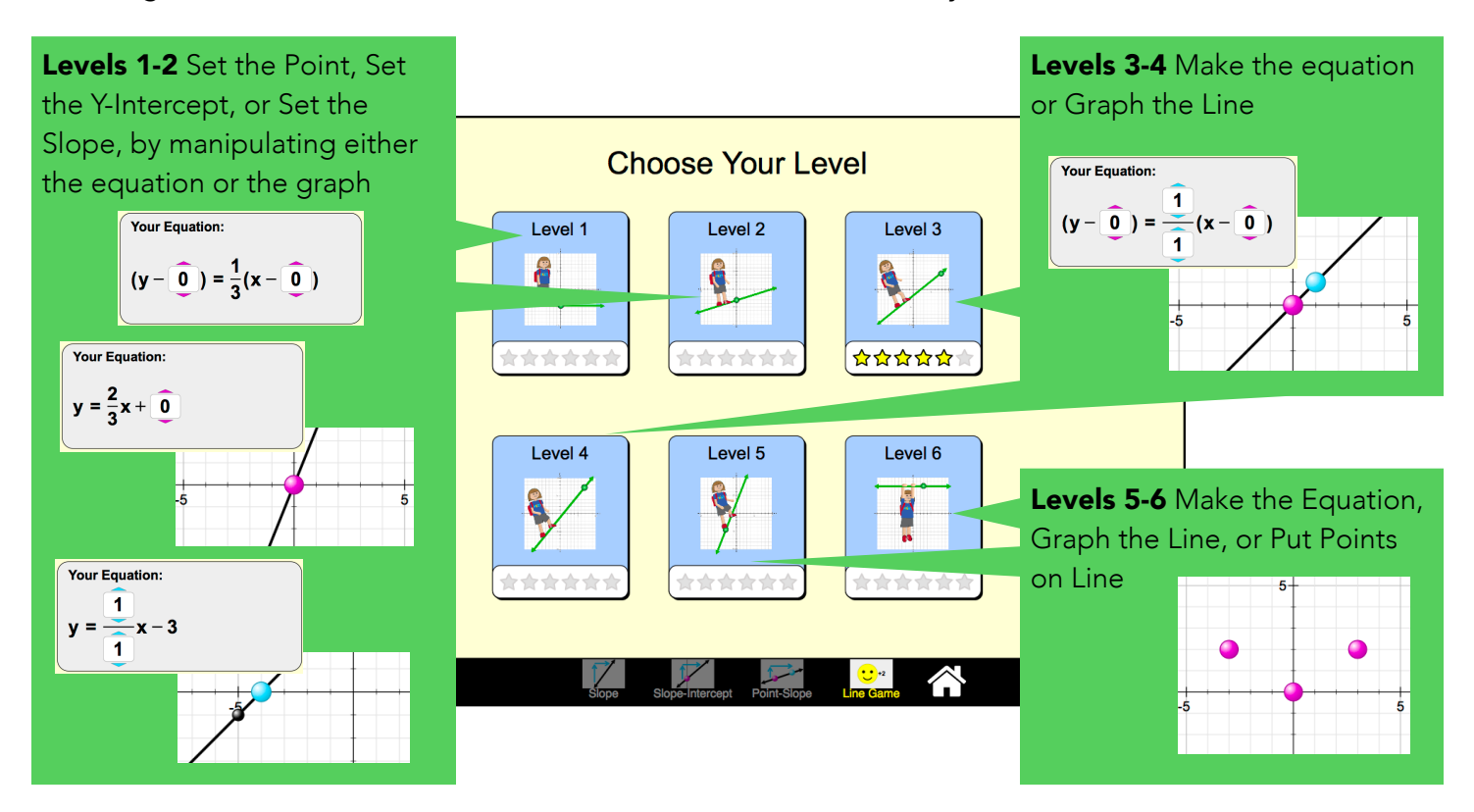

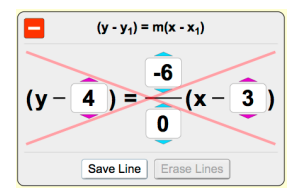

**Complex Controls**

McGarry, May 2015

• If two points are stacked vertically on any screen, the slope will be displayed as undefined and a red x will appear over the equation. undefined and a red x will appear over the equation.

## **Insights into Student Thinking**

• Students may have difficulty with the game, particularly Set the Equation challenges, if they do not use the point tools.

See all activities for Graphing Lines [here](http://phet.colorado.edu). For more tips on using PhET sims with your students, see [Tips for Using PhET](https://phet.colorado.edu/en/teaching-resources/tipsForUsingPhet).

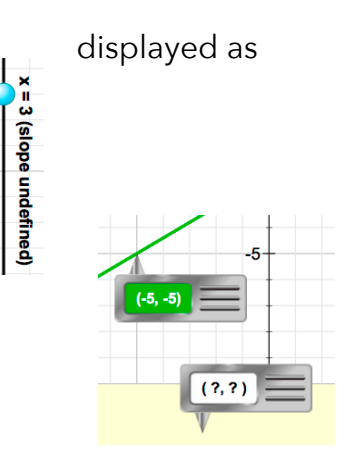